## **Anleitung**

Auf unserer neuen Homepage können Sie sich ganz bequem mit Ihrer Lesernummer und Ihrem Geburtsdatum (TTMMJJJJ) als Passwort anmelden.

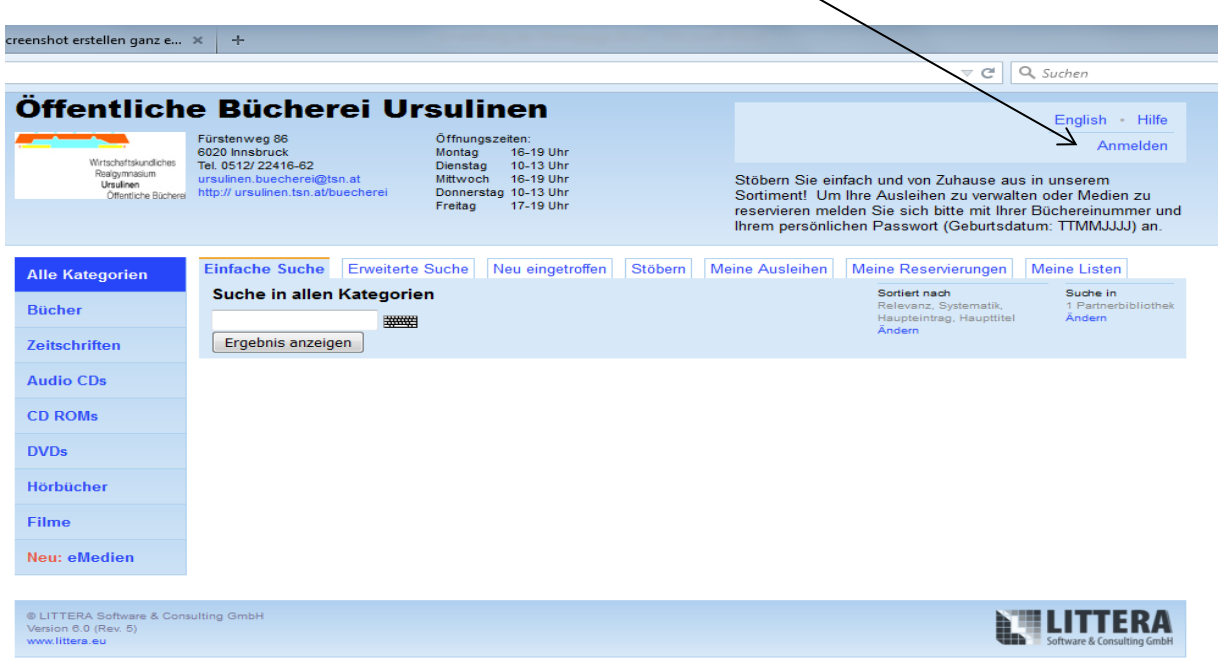

Im Bereich "Meine Ausleihen" können Sie alle von Ihnen entlehnten Medien auch von zu Hause aus bequem verlängern. Zur Bestätigung Ihrer Verlängerung erhalten Sie automatisch eine E-Mail.

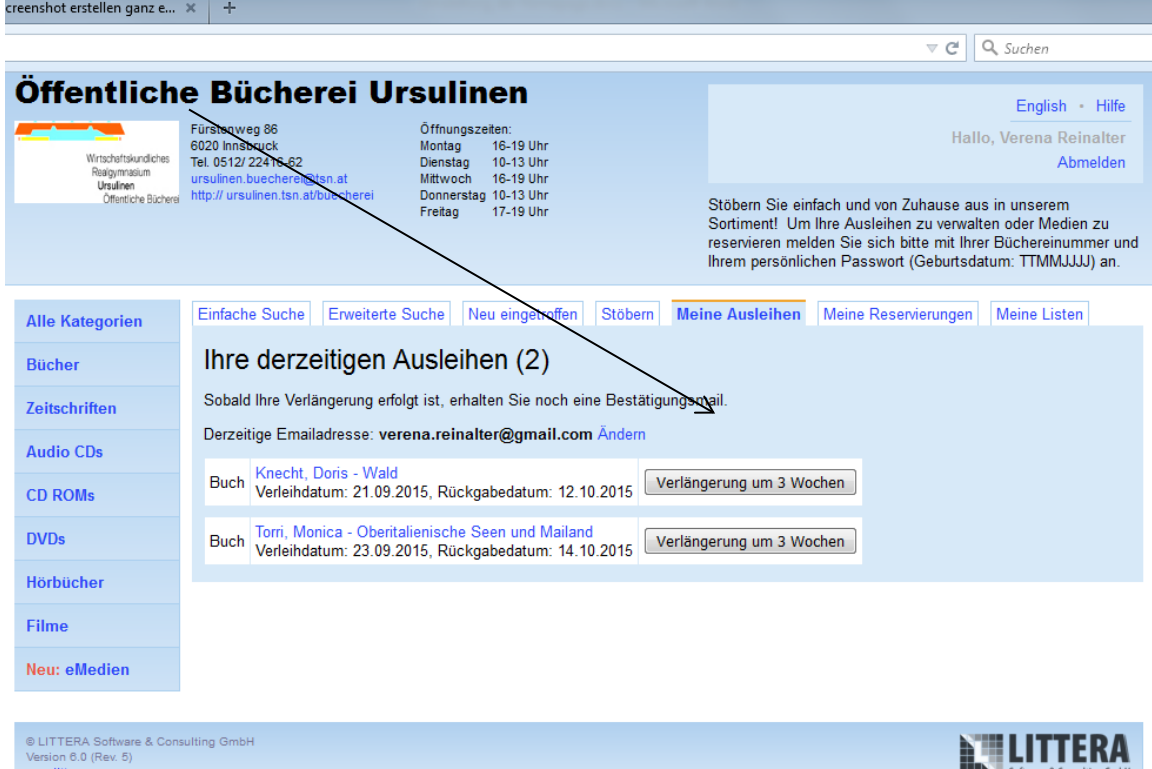

In der Suche können Sie nach Autor, Titel oder einem Schlagwort suchen. Unter dem Menüpunkt "Neu eingetroffen" finden Sie alle kürzlich aufgenommenen Medien. Natürlich können Sie Ihre Suche auch auf eine bestimmte Medienart eingrenzen. Sie können gezielt nach Büchern, Zeitschriften, Audio CDs, DVDs , Hörbüchern und Filmen suchen.

 $\prime$ 

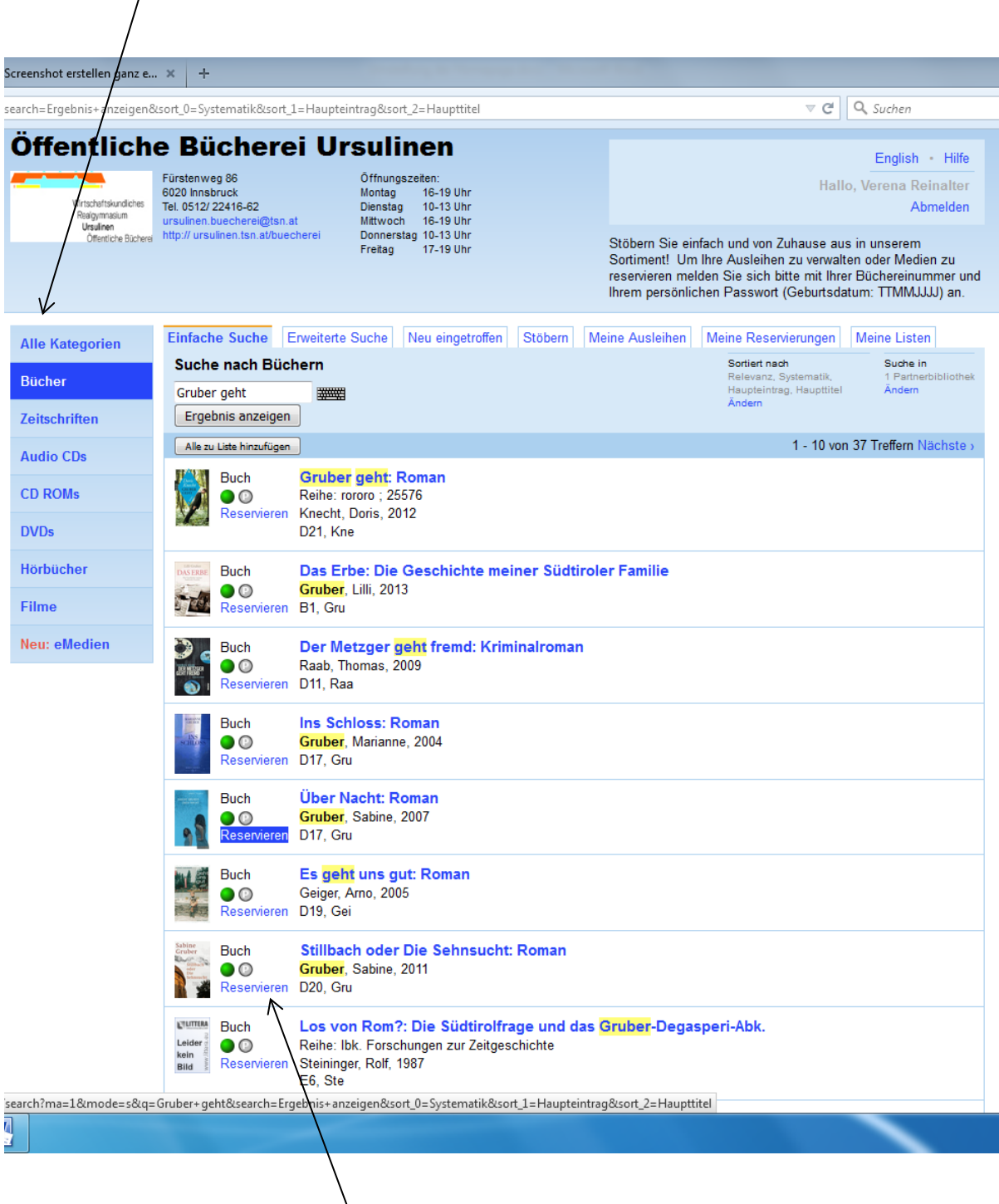

Hier können Sie auch direkt eine Reservierung eines Titels vornehmen. Es können bis zu 5 Titel reserviert werden. Unter dem Menüpunkt "Meine Reservierungen" finden Sie eine Liste aller von Ihnen getätigten Reservierungen.

Nachdem Sie die Reservierung durchgeführt haben, erhalten Sie automatisch eine

Reservierungsbestätigung per Email.

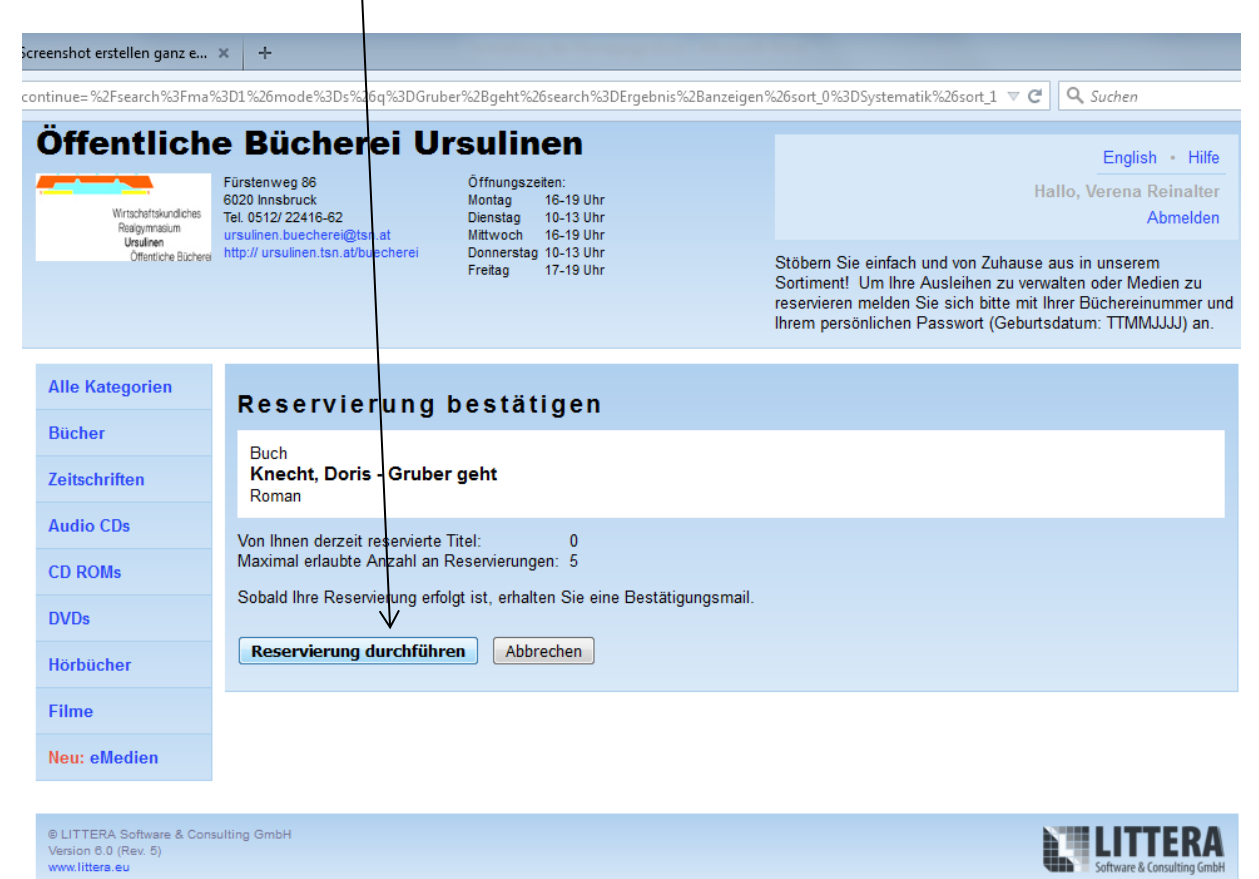

Für weitere Fragen stehen wir Ihnen gerne zur Verfügung.

Verena Reinalter

Sabine Fuchs

Elfi Brandmayr